# **Learning with JupyterHub** *Release 0.1*

**Carol Willing**

**Mar 22, 2017**

### Contents:

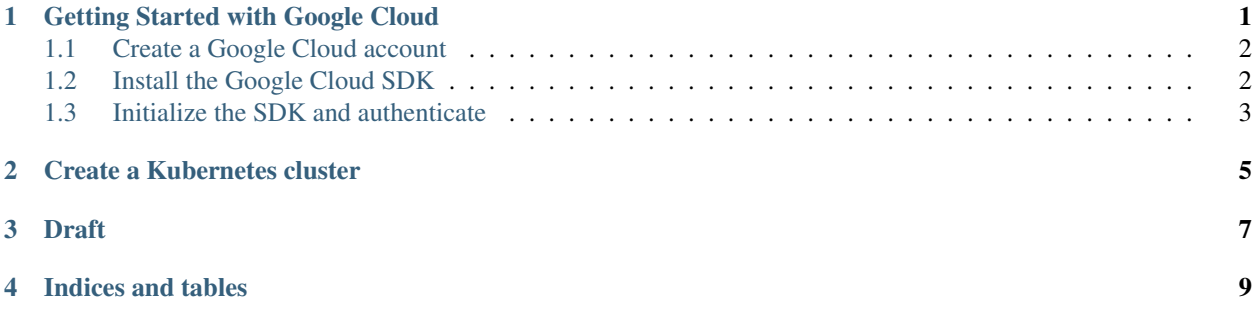

## Getting Started with Google Cloud

<span id="page-4-0"></span>This section will help you:

- create a Google Cloud account
- install the Google Cloud SDK
- initialize the SDK and authenticate with Google Cloud

## <span id="page-5-0"></span>**Create a Google Cloud account**

### <span id="page-5-1"></span>**Install the Google Cloud SDK**

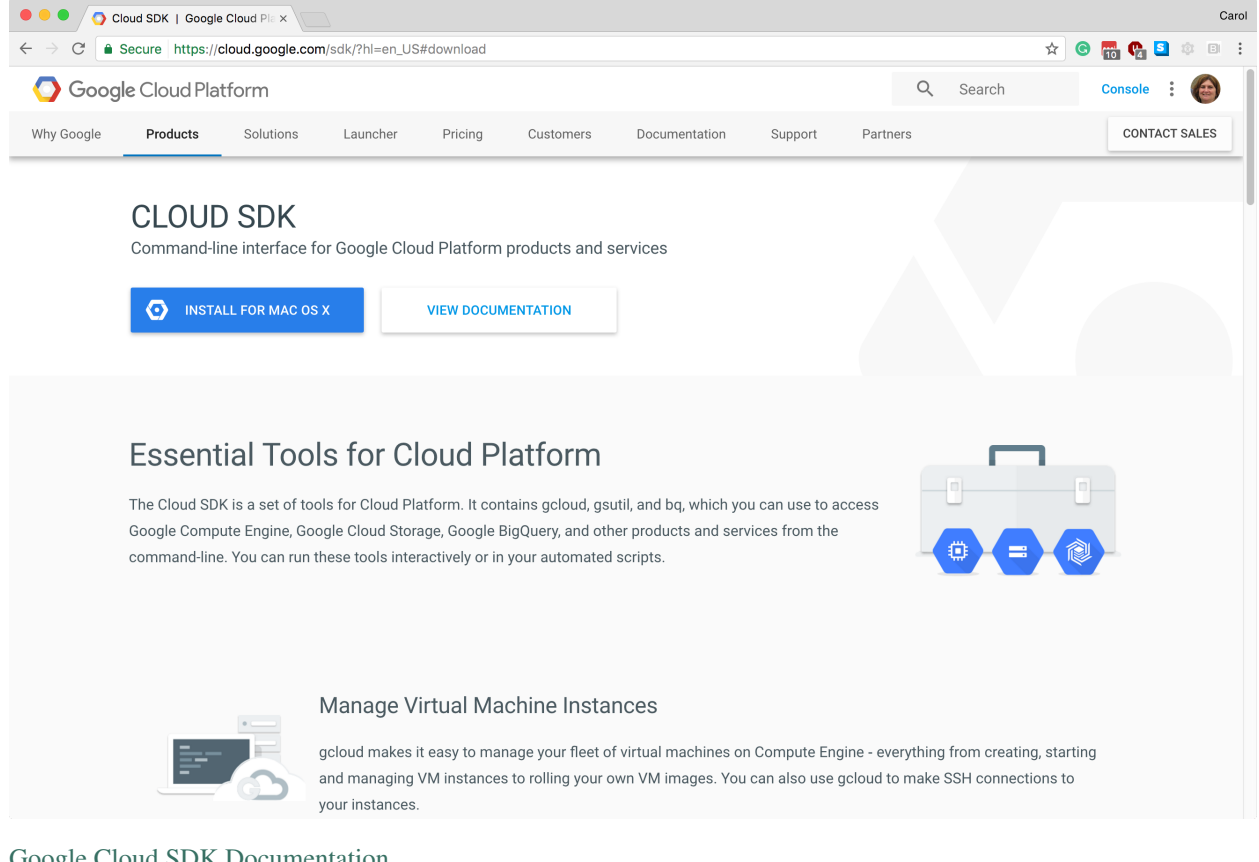

[Google Cloud SDK Documentation](https://cloud.google.com/sdk/docs/)

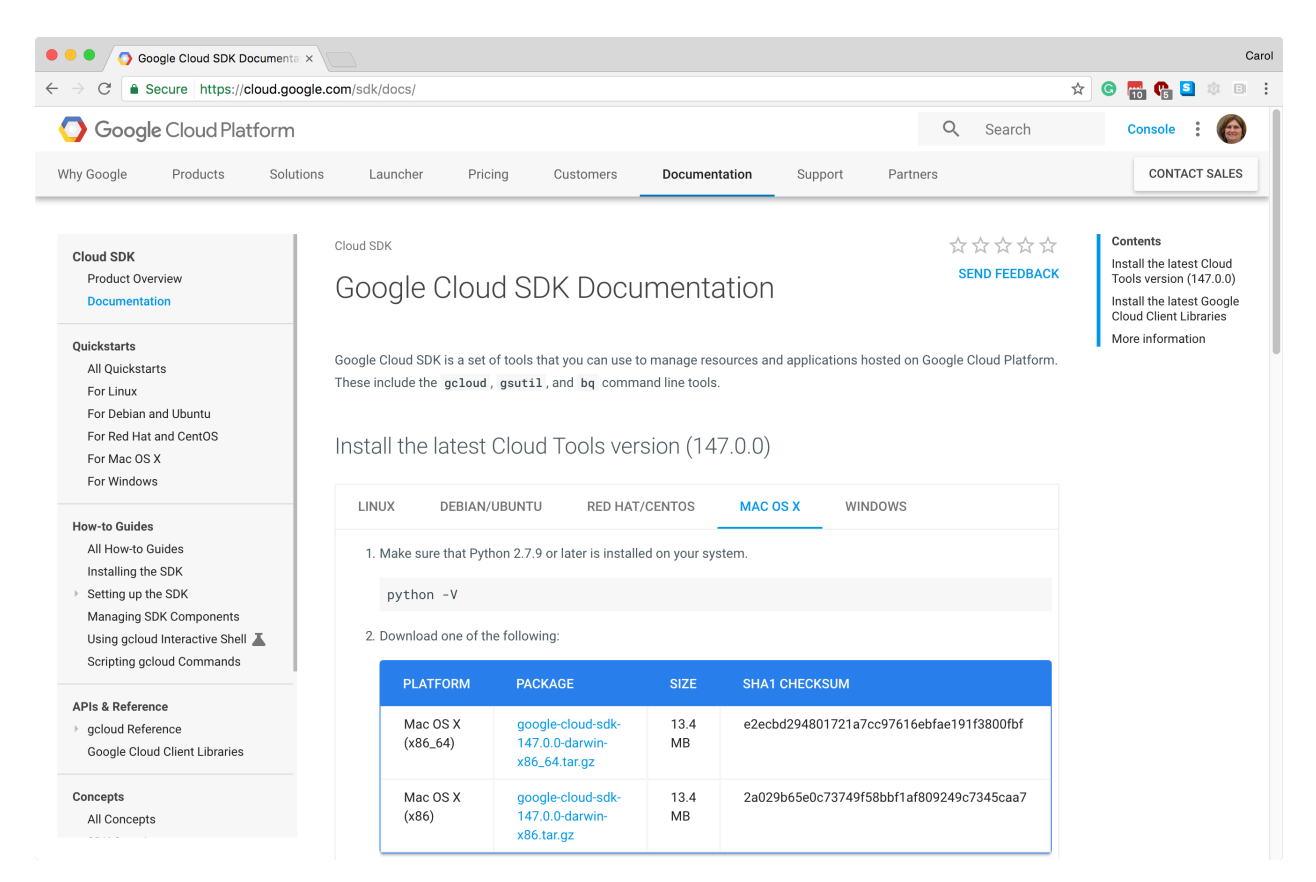

- Click the download button
- Install the downloaded package (using bash ./google-cloud/sdk/install.sh)

### <span id="page-6-0"></span>**Initialize the SDK and authenticate**

gcloud init

Answer prompts.

images

Use gcloud --help to get to help pages.

### Create a Kubernetes cluster

#### <span id="page-8-0"></span>Enter:

```
gcloud container clusters create my-cluster-name --num-nodes=3 --zone=us-central1-b
```
#### If you get this error:

```
ERROR: (gcloud.container.clusters.create) ResponseError: code=503, message=Project
˓→alert-result-161014 is not fully initialized with the default service accounts.
˓→Please try again later.
```
#### Go to this URL in browser:

https://console.cloud.google.com/kubernetes/list

### Draft

<span id="page-10-0"></span>This tutorial lets you set up a JupyterHub installation on a Kubernetes Cluster (on Google Cloud), using Helm for managing installation & upgrades.

Create a kubernetes cluster: gcloud container clusters create my-cluster-name –num-nodes=3 –zone=us-central1-b

If you get this error:

ERROR: (gcloud.container.clusters.create) ResponseError: code=503, message=Project alert-result-161014 is not fully initialized with the default service accounts. Please try again later.

go to in browser

https://console.cloud.google.com/kubernetes/list

Install kubectl and make sure it works: gcloud components install kubectl kubectl get node (should return 3 nodes) Install helm using https://github.com/kubernetes/helm/blob/master/docs/install.md Clone our git repository git clone https://github.com/data-8/jupyterhub-k8s Create a file called 'config.yaml'. This will hold the various customizations we perform for our JupyterHub installation. Make the values initially be: name: "nameof-your-hub" hub: cookieSecret: "<output-of-openssl rand -hex 32>" token: proxy: "<output-of-openssl rand -hex 32>" (Note: Make sure these aren't curly quotes in your file!) Run helm init to prepare the kubernetes cluster for helm installation Run helm install helm-chart --name=<name-of-your-hub> --namespace=<name-of-your-hub> -f config.yaml You can see the pods being created with kubectl --namespace=<name-of-your-hub> get pod. Wait for the hub and proxy pod to get to running (the cull might be in error - ignore it for now, it'll be fixed when https://github.com/data-8/jupyterhub-k8s/issues/143 is fixed) You can find the IP to use for accessing the JupyterHub with kubectl --namespace=<name-of-your-hub> get svc - the external IP for the 'proxy-public' service should be accessible in a minute or two. The default authenticator is 'dummy' - any username / password will let you in!

We can explore setting other options, such as persistent storage for users, memory / cpu limits, and other authenticators now!

Common errors:

Something like "could not find default credentials. See https://developers.google.com/accounts/docs/applicationdefault-credentials for more information." Do gcloud auth application-default login and follow the prompts. The link provided has other options for advanced use cases.

Indices and tables

- <span id="page-12-0"></span>• genindex
- modindex
- search